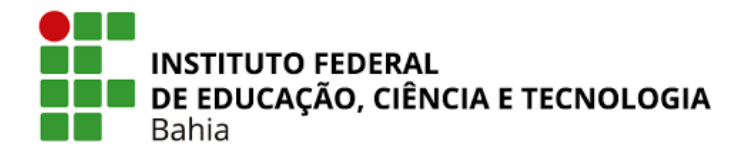

**Ministério da Educação Secretaria de Educação Profissional e Tecnológica**

## **DIRETORIA DE ENSINO DO** *CAMPUS* **DE SALVADOR DEPARTAMENTO ACADÊMICO DE CONSTRUÇÃO CIVIL TÉCNICO EM EDIFICAÇÕES INTEGRADO**

# **JADE KAILANE SIMÕES CARDOSO JOÃO DAVI DANTAS LIMA JONATHA SIQUEIRA LIMA**

**VIGA RFORCE: UMA FERRAMENTA COMPUTACIONAL PARA REFORÇO DE VIGAS PELA TÉCNICA DE ADIÇÃO DE ARMADURA COM OU SEM AUMENTO DE SEÇÃO**

> **Salvador 2023**

**JADE KAILANE SIMÕES CARDOSO JOÃO DAVI DANTAS LIMA JONATHA SIQUEIRA LIMA**

# **VIGA RFORCE: UMA FERRAMENTA COMPUTACIONAL PARA REFORÇO DE VIGAS PELA TÉCNICA DE ADIÇÃO DE ARMADURA COM OU SEM AUMENTO DE SEÇÃO**

Trabalho de Conclusão de Curso apresentado ao IFBA – *Campus* Salvador como requisito parcial para obtenção do título de Técnico em Edificações.

Orientador: Prof. Dr. Adriano Silva Fortes

Salvador 2023

#### **INSTITUTO FEDERAL DE EDUCAÇÃO, CIÊNCIA E TECNOLOGIA DA BAHIA** DIRETORIA DE ENSINO DO *CAMPUS* DE SALVADOR DEPARTAMENTO ACADÊMICO DE CONSTRUÇÃO CIVIL CURSO TÉCNICO EM EDIFICAÇÕES INTEGRADO

JADE KAILANE SIMÕES CARDOSO JOÃO DAVI DANTAS LIMA JONATHA SIQUEIRA LIMA

## **VIGA RFORCE: UMA FERRAMENTA COMPUTACIONAL PARA REFORÇO DE VIGAS PELA TÉCNICA DE ADIÇÃO DE ARMADURA COM OU SEM AUMENTO DE SEÇÃO**

Trabalho de Conclusão de Curso aprovado como requisito parcial para obtenção do título de Técnico em Edificações pelo Instituto Federal de Educação, Ciência e Tecnologia da Bahia pela seguinte banca examinadora:

Adriano Silva Fortes (orientador) Doutor em Engenharia Civil pela UFSC/Universidade do Minho Instituto Federal de Educação, Ciência e Tecnologia da Bahia – *Campus* Salvador

Jenner Miranda de Carvalho Doutor em Engenharia Civil pela Universidade Federal de Santa Catarina Instituto Federal de Educação, Ciência e Tecnologia da Bahia – *Campus* Salvador

Regina Maria Cunha Leite\_\_\_\_\_\_\_\_\_\_\_\_\_\_\_\_\_\_\_\_\_\_\_\_\_\_\_\_\_\_\_\_\_\_\_\_\_\_\_\_\_\_\_\_\_\_\_ Doutora em Gestão e Tecnologia Industrial pelo SENAI/CIMATEC Instituto Federal de Educação, Ciência e Tecnologia da Bahia – *Campus* Salvador

Salvador/BA, 22 de março de 2023.

## **AGRADECIMENTOS**

Agradecemos ao professor Adriano Fortes, por ter sido nosso orientador e ter desempenhado tal função com dedicação e amizade, por todos os conselhos, pela ajuda e pela paciência com a qual guiaram o nosso aprendizado.

Aos nossos pais, por todo o incentivo e ajuda para a realização deste trabalho.

Aos amigos, que sempre estiveram ao nosso lado, pela amizade incondicional e pelo apoio demonstrado ao longo de todo o período de tempo em que nos dedicamos a este trabalho.

Aos nossos animais de estimação, por todo apoio emocional e, principalmente, pela companhia nas madrugadas em que nos dedicamos a este trabalho.

À Rosalía, por ser a trilha sonora das nossas vidas durante a confecção desta pesquisa, nos dando força e discernimento para continuar esta jornada.

CARDOSO, Jade Kailane; LIMA, João Davi; LIMA, Jonatha. **VIGA RFORCE: uma ferramenta computacional para reforço de vigas pela técnica de adição de armadura com ou sem aumento de seção**. Orientador: Adriano Fortes. 2023. 35 f. TCC (Técnico) – Curso Técnico em Edificações Integrado, Instituto Federal de Educação, Ciência e Tecnologia da Bahia – *Campus* Salvador, Salvador, 2023.

### **RESUMO**

Na atualidade é evidente a importância do papel da tecnologia na automatização e otimização dos processos dentro dos mais diversos campos do conhecimento, não sendo diferente na área da construção civil. Tendo em vista a ausência de ferramentas computacionais voltadas para temática de reforço de estruturas, este trabalho apresenta o processo de concepção, modelagem e verificação da ferramenta VIGA RFORCE, que tem como objetivo realizar o dimensionamento do reforço de vigas de concreto, pelas técnicas adição de armaduras e aumento de seção, com foco em tornar essa análise objetiva e facilmente aplicável. Embasado nas formulações descritas na NBR 6118/2014, o VIGA RFORCE realiza os procedimentos de cálculo considerando as determinações de reforço das respectivas técnicas, buscando otimizar o processo, aumentando assim a eficácia e a produtividade do usuário. Diante disso, a ferramenta computacional VIGA RFORCE se mostra promissora, visto que é capaz de realizar os procedimentos de cálculo e dimensionar o reforço de estruturas de viga, considerando a deformação do concreto e das barras de aço. Ademais foi confeccionado um manual para o usuário e assim, iniciou-se um rompimento no atraso que persiste na criação de softwares adequados para o reforço estrutural.

**Palavras-chave:** Reforço. Vigas de concreto. Deformação. Adição de armadura. Aumento de seção.

CARDOSO, Jade Kailane; LIMA, João Davi; LIMA, Jonatha. **VIGA RFORCE: a computational tool for strengthening beams using the technique of adding reinforcement with or without increasing the section**. Advisor: Adriano Fortes. 2023. 35 f. TCC (Technician) - Technical Course in Buildings Integrated, Instituto Federal de Educação, Ciência e Tecnologia da Bahia – *Campus* Salvador, Salvador, 2023.

## **ABSTRACT**

In current times, it's evident the importance of technology in automatization and optimization of processes in a diverse range of the knowledge field, the same goes for the construction industry. In view of the lack of computational tools focused on structure reinforcement, this project presents the process of creation (concept, modeling and verification) of the VIGA RFORCE tool, which is built to make the sizing of concrete beams reinforcement, by the technique addition of reinforcement with or without section increase, focusing on turning this analysis practical and on easy applying. Based on the NBR 6118/2014, VIGA RFORCE proceeds the calculation considering the determinations of reinforcement according the respective techniques, looking for optimize the process increasing its efficiency and the user's productivity. That said, the computational tool VIGA RFORCE seems to be promising, known that it's capable of making the calculus procedure and size the reinforcement of beam structures, considering the deformity of the concrete and the steel bars. Besides, it was made a user's guide and with that, it started a breakthrough in the creation of adequate softwares for structural reinforcement.

**Keywords:** Reinforcement. Concrete beam. Deformation. Addition of reinforcement. Section increases.

# **LISTA DE FIGURAS**

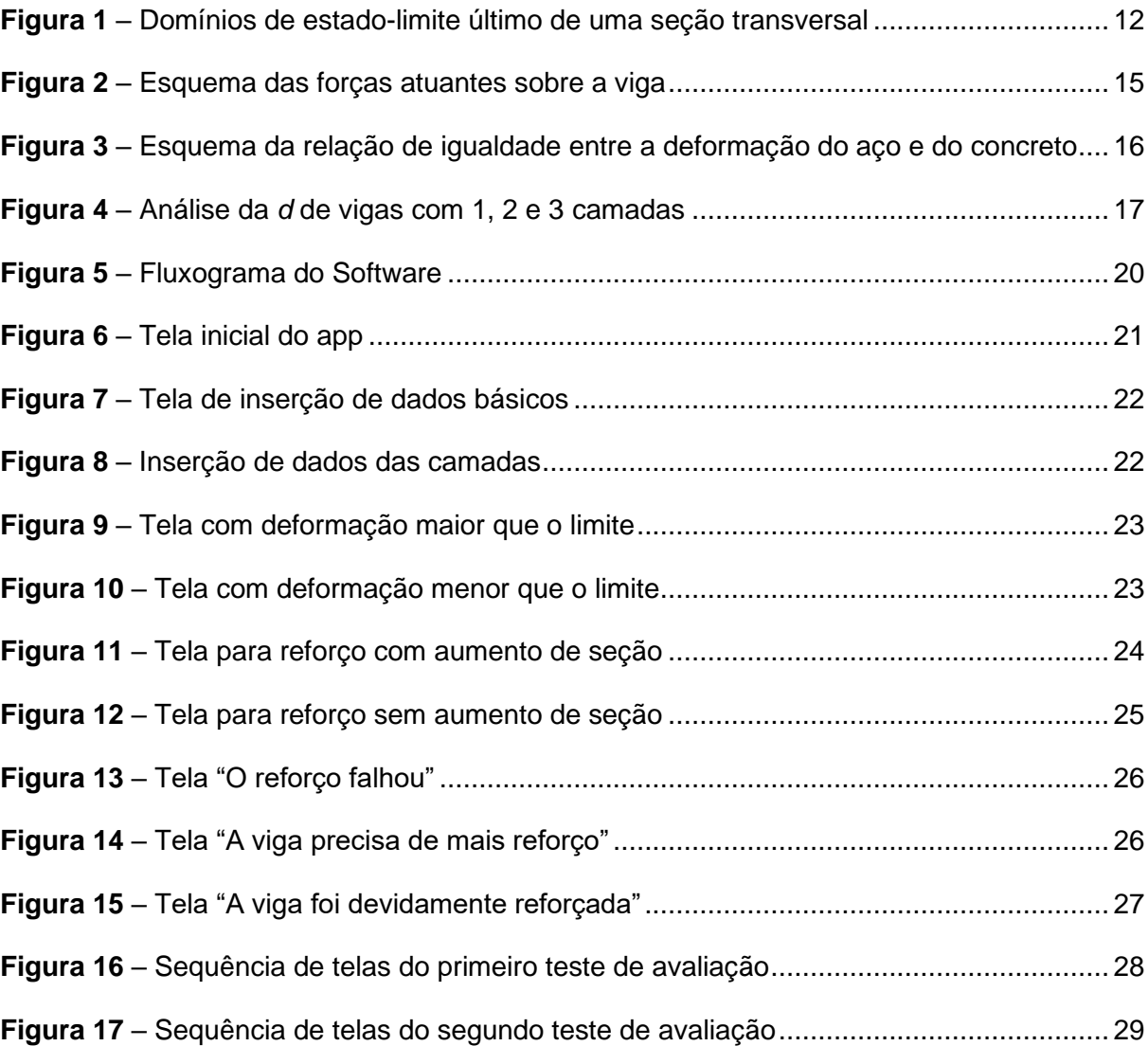

# **LISTA DE SÍMBOLOS**

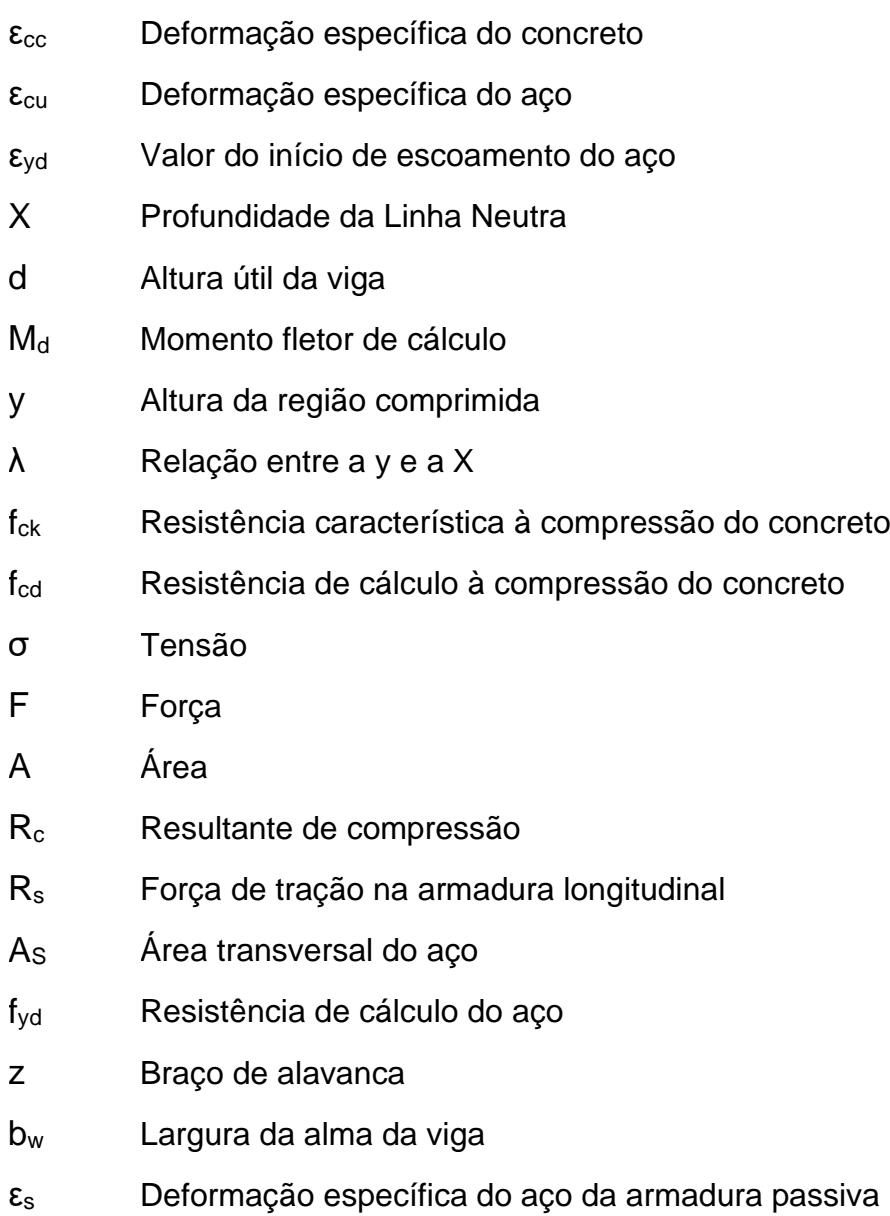

# **SUMÁRIO**

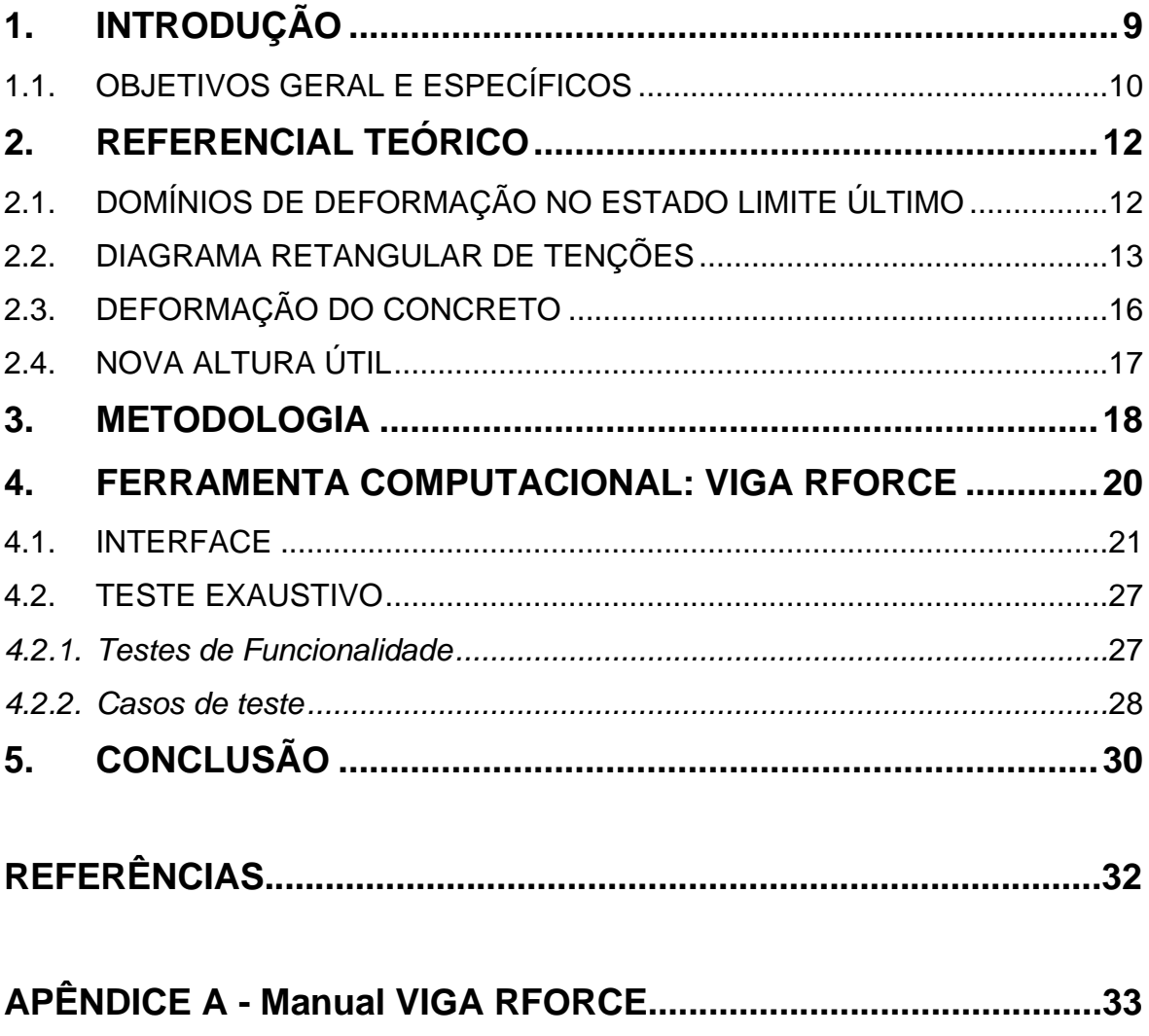

## <span id="page-9-0"></span>**1. INTRODUÇÃO**

A modernização e o avanço da tecnologia vêm automatizando tarefas dentro das mais variadas áreas do conhecimento, com a finalidade de otimizar as atividades, diminuir as chances de erro, aumentar a velocidade de resposta aos clientes, entre outras questões. E na construção civil, isso não é diferente quando se coloca em vista softwares que modelam e analisam estruturas a exemplo do SAP 2000, Eberick, TQS, CypeCAD, que pré-dimensiona automaticamente relatórios transparentes e memorial de cálculo como o Tricalc, entre outros. Esses programas, proporcionam várias vantagens como rapidez na elaboração de projetos e, consequentemente, na execução da obra, pois com o desenvolvimento dos projetos nessas plataformas, a representação gráfica se torna bastante precisa do que será produzido durante a execução (FARO, 2022).

Mas, ainda assim, com tantos softwares desenvolvidos para a área de construção civil, nem todas as atividades foram contempladas por essa modernização, como a determinação de como a viga deve ser reforçada. Os programas existentes no mercado da construção civil fazem uma avaliação do reforço de vigas como se fosse uma estrutura nova, levando em consideração, apenas, o acréscimo de carga. No entanto, esses programas não levam em consideração que as armaduras e o concreto já se encontram deformadas no momento da aplicação do reforço.

Um procedimento que acontece com bastante frequência é o reforço estrutural em vigas, que pode ser necessário devido ao acréscimo de cargas, mas também para corrigir deformações excessivas, reduzir fissuras ou resolver problemas relacionados à baixa resistência do concreto. Fortes (2000, p. 41) ressalta que as causas da necessidade de reforço podem estar ligadas ao projeto, devido a equívocos na consideração das cargas, em falhas de execução e até nas mudanças de como a construção está sendo utilizada, a exemplo das antigas pontes e viadutos que foram projetados para suportar cargas inferiores aos atuais tráfegos de caminhões, ônibus, bi-trens etc.

No momento em que programas são utilizados para a confecção do projeto destes reforços, os programas existentes no mercado da construção civil calculam o reforço de forma equivocada, como se o acréscimo de carga estivesse ocorrendo antes da viga ser colocada em serviço, o que ocorre em raros casos. Nos casos correntes, quando o reforço é aplicado, as armaduras e o concreto já estão em situação de deformação, que deve ser considerada no cálculo do reforço, caso contrário, a análise pode levar a uma consideração contra a segurança estrutural, além de não representar o estado real da viga (FORTES, 2000).

Entre as diversas técnicas de reforço estrutural existentes e possíveis de serem empregadas em vigas de concreto armado, a adição de armadura com ou sem aumento de seção são bastante empregadas. Ademais, em ambas as técnicas é necessário um projeto para determinar seus detalhes: a possibilidade de adição de armaduras, caso exista folga de resistência no concreto comprimido, a quantidade de barras que podem ser acrescentadas, a definição do acréscimo de seção, entre outros pontos que são determinados a partir de cálculos (BOTELHO; MARCHETTI, 2015, p. 315-321).

Devido a isso, surge a seguinte questão: é possível criar uma ferramenta computacional capaz de realizar os cálculos para determinação de reforço de vigas pelas técnicas adição de armaduras e de aumento de seção que seja mais eficaz e rápido que o processo manual?

Motivados por essa questão, os autores do presente trabalho desenvolveram uma pesquisa cujo objetivo é automatizar este processo por meio da criação de uma ferramenta computacional para fazer esses cálculos visando resolver o problema da ausência de softwares que realizem as equações para a determinação de reforço de vigas por adição de armadura de aço, com ou sem aumento de seção.

#### <span id="page-10-0"></span>1.1. OBJETIVOS GERAL E ESPECÍFICOS

Sendo assim, para realizar esta pesquisa, estabeleceu-se o seguinte objetivo geral:

Desenvolver uma ferramenta computacional capaz de realizar o dimensionamento do reforço de vigas pelas técnicas de adição de armaduras com e sem aumento de seção que considere a deformação do concreto.

Posteriormente, foram determinados os seguintes objetivos específicos:

- Identificar parâmetros e procedimentos relacionados ao dimensionamento do reforço de vigas pelas técnicas de adição de armadura e aumento de seção;
- Modelar e desenvolver o programa computacional na plataforma IDE Eclipse;
- Testar as funcionalidades do software de dimensionamento de reforço de vigas;
- Confeccionar um manual referente ao software.

### <span id="page-12-1"></span>**2. REFERENCIAL TEÓRICO**

Como foi exposto anteriormente, o objetivo do cálculo de reforço é aumentar a capacidade resistente da viga. Fazendo tal reforço com adição de barra de aço, devese ter em vista um aspecto importante: a deformação do concreto e das barras na aplicação do reforço. Visto que, a viga atinge o Estado Limite Último quando o concreto comprimido atinge a deformação:  $ε_{cc}$  = 3,5‰ ou o aço atinge a deformação limite:  $ε_s = 10,0\%$ , conforme preconiza a norma brasileira NBR 6118/2014.

#### <span id="page-12-2"></span>2.1. DOMÍNIOS DE DEFORMAÇÃO NO ESTADO LIMITE ÚLTIMO

A NBR 6118/2014 apresenta 5 domínios de deformação para serem usados como parâmetro na análise das peças de concreto armado no Estado Limite Último (ELU) de uma seção transversal. Para o presente caso, levou-se em consideração os domínios 2 e 3.

<span id="page-12-0"></span>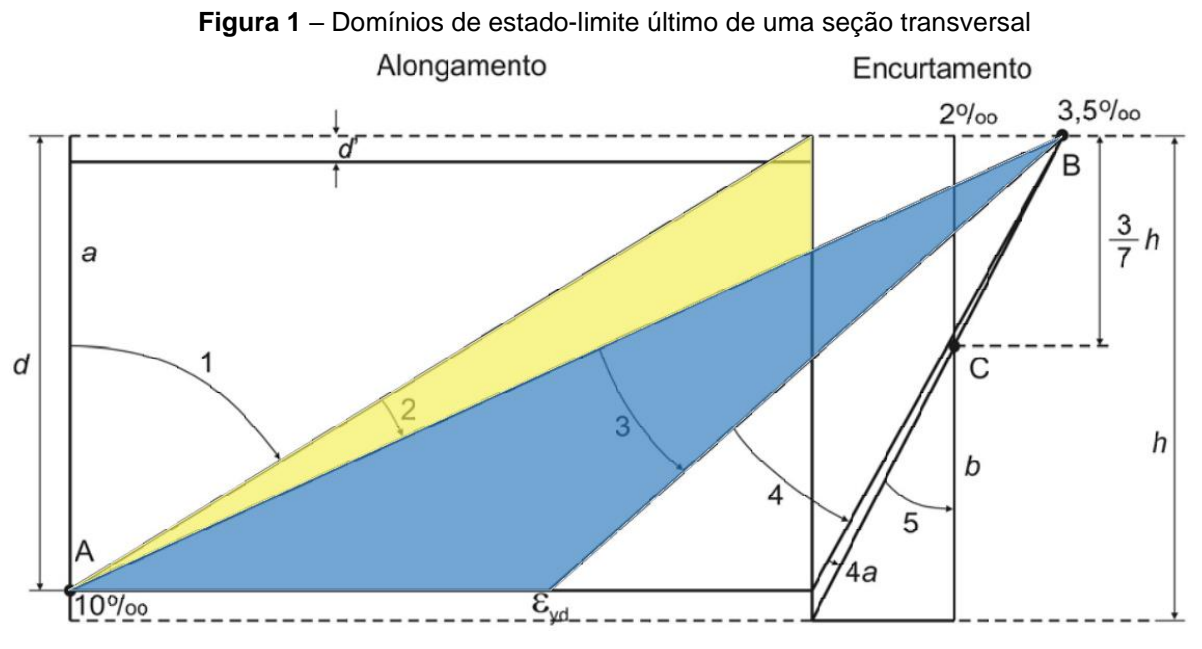

Fonte: Adaptada. NBR 6118/2014.

Vale salientar que nestes casos, a peça de concreto avisa quando está prestes a entrar em ruína por meio de flechas excessivas e elevadas aberturas de fissuras. (SCHNEIDER, 2019).

Usando de base o domínio 3, tem-se essas especificações para a profundidade da linha neutra (X):

$$
0.259 * d < X \leq \frac{3.5\%}{3.5\% \cdot 1 \cdot \epsilon yd}
$$

Onde:

d = altura útil da viga;

 $X =$  profundidade da linha neutra (distância da borda comprimida até a LN);

 $\varepsilon_{yd}$  = valor do início dos escoamentos do aço (valor de cálculo).

E para o domínio 2, temos a seguinte especificação para a profundidade da linha neutra (X):

$$
0 < X \leq 0.259 * d
$$

Ademais, a NBR 6118/2014 fala sobre os limites que devem ser aplicados além do que caracterizam os domínios, visando manter uma ductilidade adequada na peça de concreto:

- $\bullet$  X/d ≤ 0,45 para concretos com f<sub>ck</sub> ≤ 50 MPa;
- $\bullet$  X/d ≤ 0,35 para concretos com 50 MPa < f<sub>ck</sub> ≤ 90 MPa.

#### <span id="page-13-0"></span>2.2. DIAGRAMA RETANGULAR DE TENÇÕES

Inicialmente, seriam necessárias operações com base no diagrama parábolaretângulo para determinar o momento fletor de cálculo  $(M<sub>d</sub>)$ , contudo, a NBR 6118/2014 permite ir por um caminho mais simples, através do diagrama retangular, o qual será utilizado na presente pesquisa.

Pela norma, no diagrama retangular, a tensão é constante e a altura da região comprimida (y) é o produto dos fatores X e λ, sendo λ = 0,8 para concreto com  $f_{ck}$   $\leq$ 50 MPa ou λ = 0,8 - (f<sub>ck</sub> - 50)/400 para f<sub>ck</sub> > 50 MPa.

Para descobrir o valor da força de compressão, usou-se o conceito básico de tensão (σ), sendo a força (F) sobre área (A). Então:

$$
\sigma = \frac{F}{A} \Rightarrow F = \sigma * A \tag{1}
$$

Sendo a força resultante de compressão (Rc) o F, a tensão (σ) igual a 0,85 vezes o f<sub>cd</sub> do concreto e a área de compressão (A) representada pela base da viga (b) *vezes* a altura da região comprimida (y). Assim:

$$
R_c = 0.85 * f_{cd} * bw * y \tag{2}
$$

- $\bullet$   $y = 0.8X$  para concreto com f<sub>ck</sub>  $\leq 50$  MPa;
- $y = \left(0,8-\frac{f_{ck}-50}{400}\right) * X$  para concreto com f<sub>ck</sub> > 50 MPa.
- Para concreto com  $f_{ck} \leq 50$  MPa

$$
R_c = 0.85 * f_{cd} * bw * 0.8 * X \tag{3.1}
$$

$$
\Rightarrow R_c = 0.68 * f_{cd} * bw * X \tag{3.2}
$$

Para concreto com  $f_{ck}$  > 50 MPa

$$
R_c = 0.85 * f_{cd} * bw * \left(0.8 - \frac{f_{ck} - 50}{400}\right) * X \tag{4.1}
$$

$$
\Rightarrow R_c = \frac{6290 \times X \times f_{cd} \times b - 17 \times X \times f_{cd} \times bw \times f_{ck}}{8000}
$$
 (4.2)

Paralelo ao Rc, tem-se a força de tração na armadura longitudinal (Rs) dada por  $R_s = A_s * f_{vd}$ , sendo As a área de aço e  $f_{vd}$  a resistência de cálculo do aço, a qual precisa estar em equilíbrio com R<sup>C</sup> e para isso são necessárias três condições:

- $Rc = Rs$ ;
- $M_d = R_C * z$ ;
- $\bullet$  M<sub>d</sub> = R<sub>S</sub>  $*$  z.

$$
Z = d - \frac{y}{2} \tag{5}
$$

Trabalhando com a condição de equilíbrio  $M_d = R_C * z$ , tem-se:

Para concreto com  $f_{ck} \leq 50$  MPa

$$
M_d = 0.68 * f_{cd} * bw * X * (d - 0.4 * X)
$$
\n(6)

Para concreto com  $f_{ck}$  > 50 MPa

$$
M_d = 0.68 * f_{cd} * bw * X * \left( d - \frac{370 * X - f_{ck} * X}{800} \right) \tag{7}
$$

<span id="page-15-0"></span>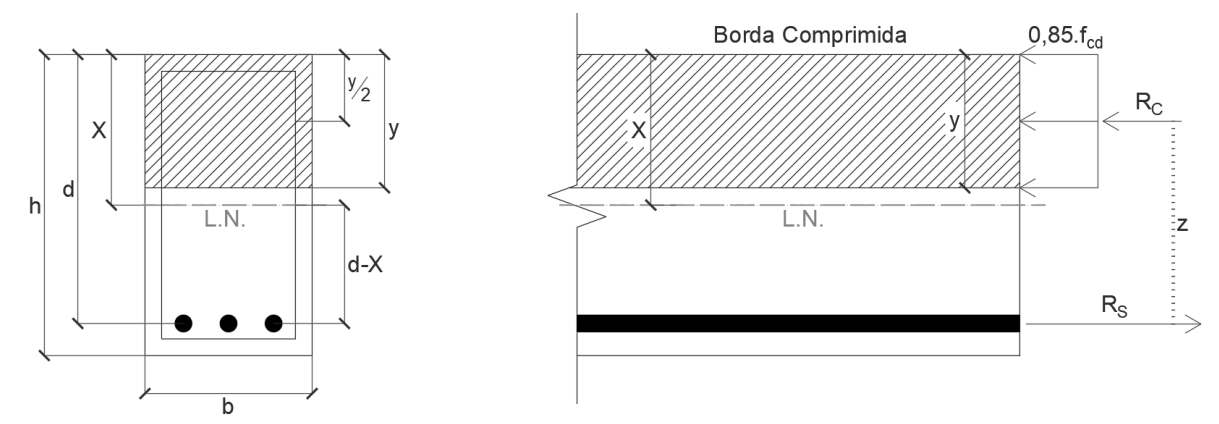

**Figura 2** – Esquema das forças atuantes sobre a viga

Fonte: Elaborado pelos autores.

*Obs.: Para o momento (Md), será considerado o que foi calculado no projeto da viga que está em análise, tendo o objetivo de descobrir o X da área que já está sendo comprimida para, posteriormente, achar o quanto o concreto já está deformado.*

A equação acima nos dará dois X's (X<sup>1</sup> e X2), o que será levado em consideração deve obedecer a seguinte regra: 0 < X < d, caso os dois X's se enquadrarem nesse limite, deve-se usar o menor entre eles.

#### <span id="page-16-1"></span>2.3. DEFORMAÇÃO DO CONCRETO

Para encontrar a deformação atual do concreto, será necessária uma análise do gráfico que relaciona a deformação do aço  $(\epsilon_s)$  e do concreto  $(\epsilon_{cc})$  simultaneamente. Veja abaixo:

<span id="page-16-0"></span>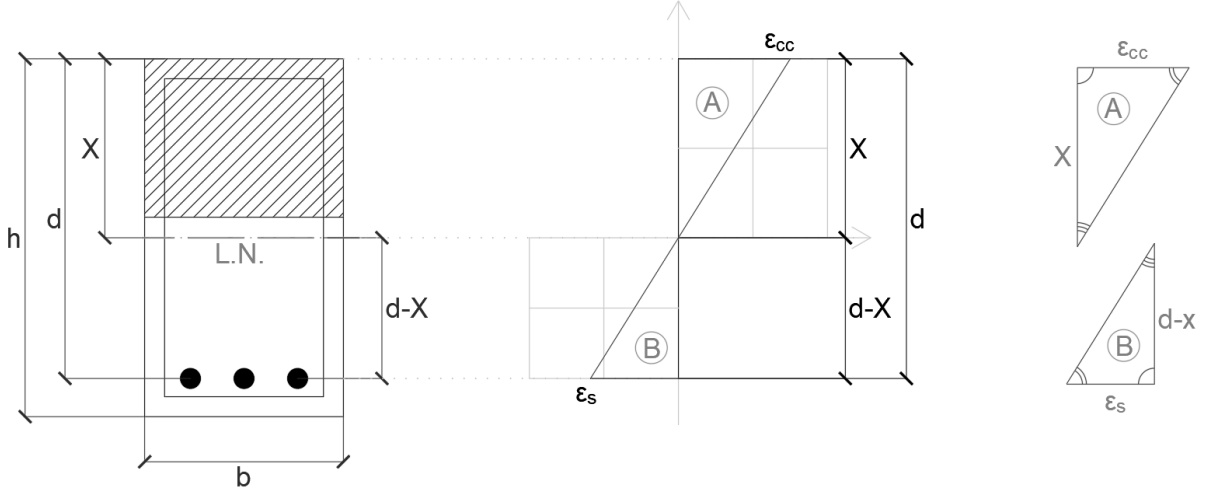

**Figura 3** – Esquema da relação de igualdade entre a deformação do aço e do concreto

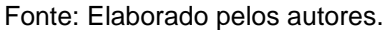

Com a observação, percebe-se que há uma semelhança entre os triângulos A e B, já que seus ângulos internos são congruentes. Com isso, pode-se admitir que:  $\varepsilon_{cc}$  $\frac{\varepsilon_{cc}}{X} = \frac{\varepsilon_s}{d-1}$  $\frac{\varepsilon_s}{d-X} \Rightarrow \varepsilon_{cc} = \frac{\varepsilon_s * X}{d-X}$ <u><sup>es∗∧</sup>.</u> Tendo o objetivo de estimar a distorção do concreto em função do aço, considera-se a ε<sup>s</sup> = 10‰, a qual seria a deformação máxima do aço antes do seu rompimento. Posto isso, tem-se que  $\varepsilon_{cc} = \frac{10*X}{d-X}$  $\frac{10 \cdot A}{d - X}$ 

Encontrando a  $\varepsilon_{cc}$ , podemos saber se a viga vai precisar ou não de aumento de seção para receber mais armadura. A NBR 6118/2014 mostra que o concreto rompe quando chega a uma deformação de 3,5‰, ou seja, não haverá necessidade de aumentar a seção se a ε $< 3,5\%$ , caso contrário, será preciso aumentar a viga.

#### <span id="page-17-1"></span>2.4. NOVA ALTURA ÚTIL

A mensuração do reforço pelas novas barras estimadas para a viga será determinada com base no resultado da  $\varepsilon_{cc}$ , a qual indica se a viga vai precisar ou não de aumento de seção. Contudo, é importante salientar que a adição de armaduras faz com que a altura útil da viga mude. Com isso, temos:

● Para viga com uma camada;

$$
d = H - \left( \text{Cobrimento} + \varnothing_{\text{estribo}} + \frac{\varnothing_{\text{barra}}}{2} \right) \tag{8}
$$

● Para viga com duas camadas;

$$
d = H - d', \text{ sendo } d' = \frac{\left(A_{s1} + \frac{y_{s1}}{2}\right) + \left(A_{s2} + \frac{y_{s2}}{2}\right)}{A_{s1} + A_{s2}} \tag{9}
$$

Para viga com três camadas.

$$
d = H - d', \text{ sendo } d' = \frac{\left(A_{s1} + \frac{y_{s1}}{2}\right) + \left(A_{s2} + \frac{y_{s2}}{2}\right) + \left(A_{s3} + \frac{y_{s3}}{2}\right)}{A_{s1} + A_{s2} + A_{s3}}
$$
(10)

Com a nova altura útil aplicada na expressão do M<sub>d</sub> discutido no tópico anterior, é verificado se o reforço mensurado é suficiente para o momento solicitante.

<span id="page-17-0"></span>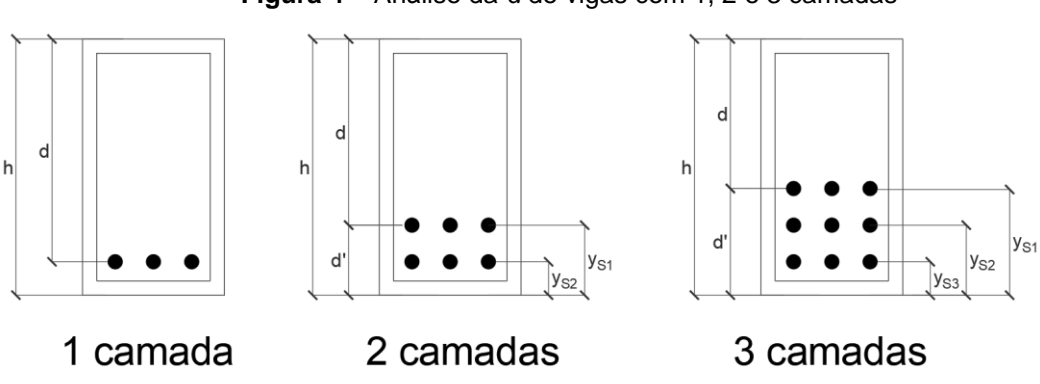

**Figura 4** – Análise da *d* de vigas com 1, 2 e 3 camadas

Fonte: Elaborado pelos autores.

#### <span id="page-18-0"></span>**3. METODOLOGIA**

A pesquisa tem caráter exploratório, visto que se baseia no aprimoramento de ideias (MARCONI; LAKATOS, 2003, p. 310) com o fim de desenvolver uma solução capaz de suprir a carência de automatização do processo de reforço de estruturas de vigas de concreto. Ademais, pode ser classificada como trabalho aplicado, pois se propõe a elaborar um software para o problema em específico através da aplicação de conceitos já fundamentados sobre a temática, por intermédio dos métodos de pesquisa bibliográfica e laboratorial.

A priori, o presente trabalho tem como objetivo desenvolver um software capaz de realizar o dimensionamento do reforço de vigas, pelas técnicas adição de armaduras com e sem aumento de seção (com foco em reduzir o tempo gasto e facilitar o desenvolvimento do processo). Para desenvolvê-lo, foi realizada uma pesquisa bibliográfica de caráter exploratório visando o estudo aprofundado das respectivas técnicas de reforço considerando a deformação do concreto e das barras de aço a fim de chegar o mais próximo possível do estado real da viga. Isso foi feito seguindo as formulações descritas na NBR 6118/2014 para que fossem compreendidas em suas definições e totalidades.

Por conseguinte, na fase laboratorial, o objeto é colocado em condições de observação e manipulação experimental (SEVERINO, 2013). Nesse sentido, foi desenvolvida uma ferramenta de cálculo capaz de realizar o dimensionamento de reforço com facilidade. Ela, por sua vez, trabalha seguindo os parâmetros de cálculo estabelecidos pela NBR 6118/2014 para as técnicas de reforço de adição de barras com e sem aumento de seção para vigas com até 3 camadas.

Em primeira ordem, para a construção da ferramenta foi utilizada a plataforma Eclipse de edição de código fonte, que foi empregada como laboratório computacional, por ser um ambiente de desenvolvimento integrado (IDE, por sua sigla em inglês). Nela foi escrita a estrutura da base de dados do programa por meio da linguagem Java, seguindo os conceitos Model-View-Controller (MVC) formulados por Trygve Reenskaug, um engenheiro de software norueguês. Dessa forma, a interface gráfica (View) foi desenvolvida com auxílio da biblioteca de códigos pré-escritos Java Swing e Java, enquanto os parâmetros e fórmulas de deformação para determinação

de reforço de vigas, pelas técnicas de adição de barras com e sem aumento de seção, foram importados para as estruturas Model e Controller, responsáveis por executar as ações da calculadora do sistema operacional, utilizando apenas a linguagem Java.

Em segunda ordem, os testes exaustivos foram utilizados para comprovar a funcionalidade do programa, detectar e corrigir erros. Para isso, foi aplicada a técnica de teste de software: teste de funcionalidade. Desse modo, o teste permitiu analisar as operações da interface, verificando erros da estrutura externa e o funcionamento interno do sistema, comparando os dados de saída com os resultados esperados. Por fim, o teste foi executado com o suporte de casos hipotéticos de reforço criados pelos autores, o que possibilitou a confirmação da sua precisão.

#### <span id="page-20-1"></span>**4. FERRAMENTA COMPUTACIONAL: VIGA RFORCE**

O programa VIGA RFORCE para computador foi produzido utilizando a linguagem Java e a biblioteca Java Swing, seguindo os parâmetros MVC de desenvolvimento. Ele possui como função executar os procedimentos de cálculo considerando as determinações de reforço pelas técnicas de adição de armaduras com e sem aumento de seção, buscando otimizar o processo aumentando assim a sua eficácia e a produtividade do usuário. Ademais, o software foi idealizado para executar o reforço de vigas de concreto com limitação de até 3 camadas e não mais que isso.

A princípio, foi confeccionado um fluxograma especificando a ordem dos valores de entrada e saída de cada tela tendo em vista a cadeia de cálculo desenvolvida e estudada na revisão bibliográfica. Com isso, obtive-se o seguinte fluxograma:

<span id="page-20-0"></span>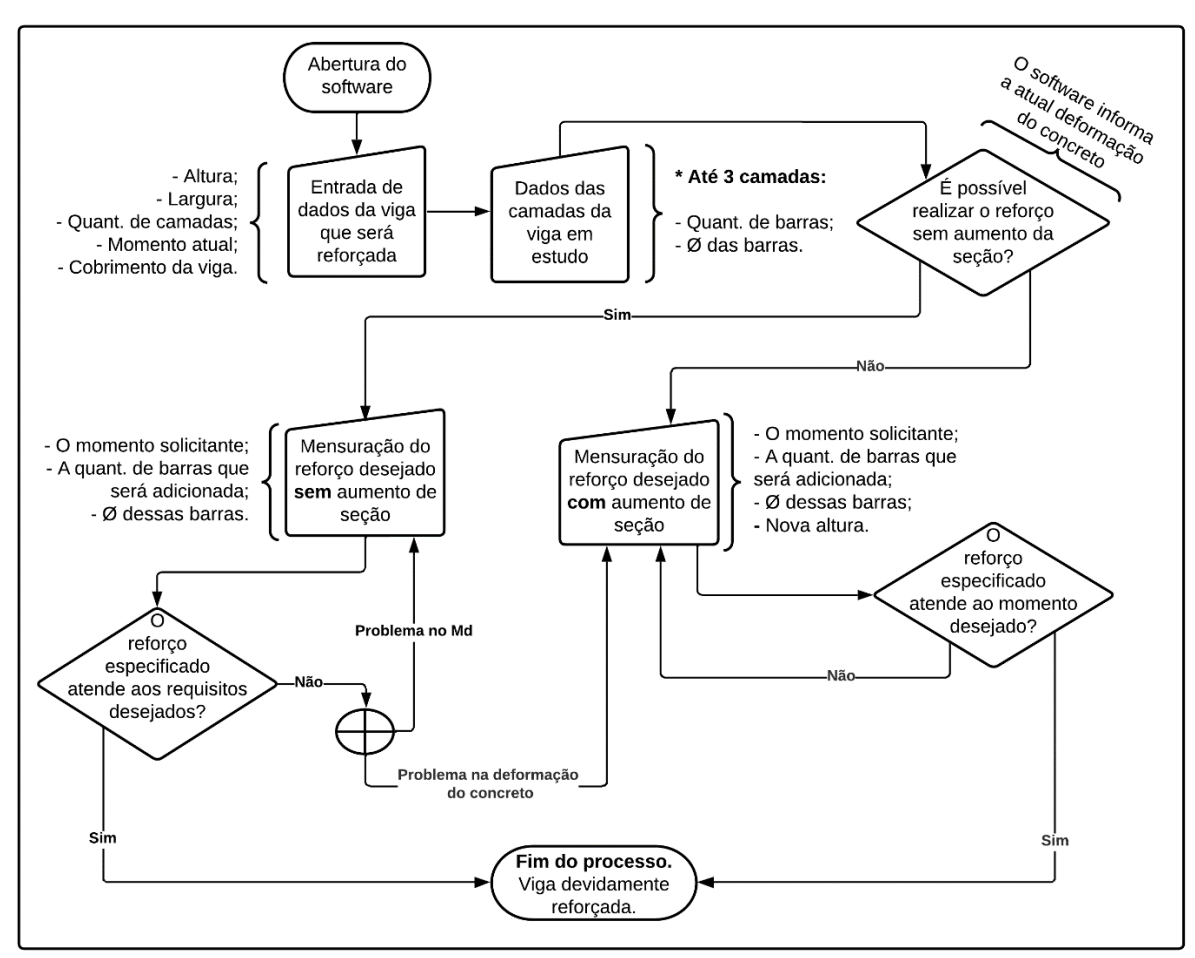

**Figura 5** – Fluxograma do Software

Fonte: Elaborado pelos autores.

#### <span id="page-21-1"></span>4.1. INTERFACE

A partir do fluxograma, foi desenvolvido o software com as seguintes telas:

A figura 6 exibe o que o usuário vê ao abrir a ferramenta, ele tem acesso à uma página com a logo e dois botões de ação, sendo respectivamente um para iniciar a inserção de dados e outro o que redireciona para um link com um manual de uso (vide APÊNDICE A).

<span id="page-21-0"></span>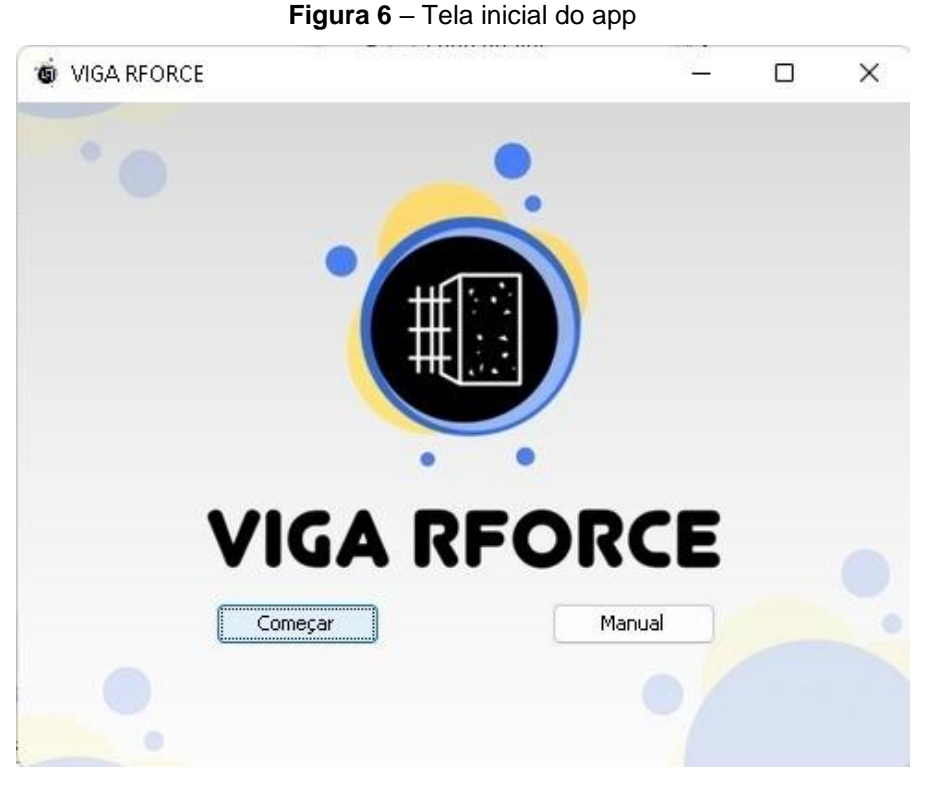

Fonte: Elaborado pelos autores.

Na primeira página, são solicitados os dados da viga que será reforçada: altura (cm), largura (cm), quantidade de camadas, o Fck (MPA), o seu cobrimento (cm) e o momento (Tf/m) desejado de reforço. Esses dados são aplicados nas fórmulas do diagrama retangular de determinação do "X", e posteriormente na equação que atrela o "X" com a deformação do concreto com base na deformação máxima do aço 10‰. A figura 7 representa a respectiva tela.

<span id="page-22-0"></span>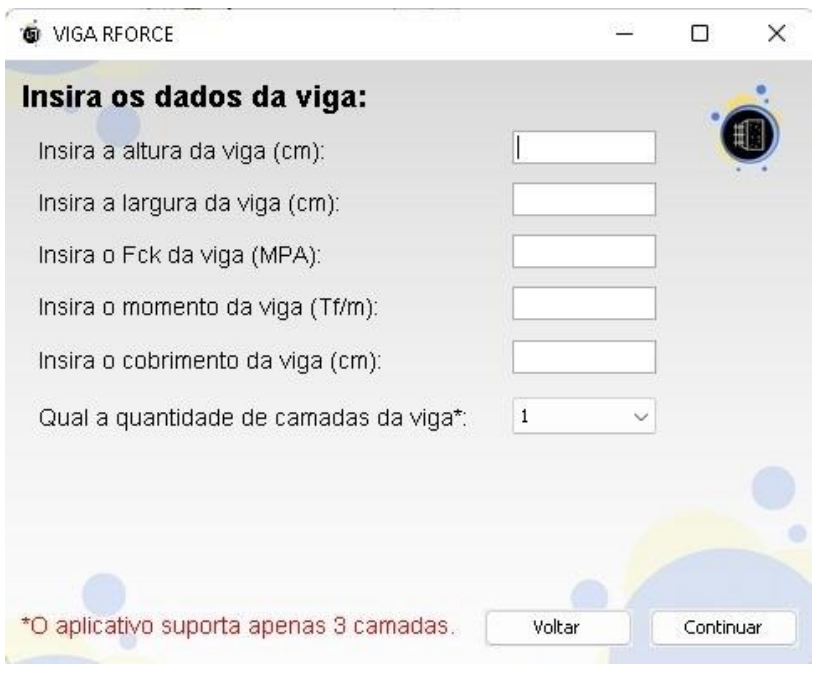

**Figura 7** – Tela de inserção de dados básicos

Fonte: Elaborado pelos autores.

<span id="page-22-1"></span>Na segunda página, são solicitados os dados das camadas da viga em estudo. O usuário é questionado sobre a quantidade de barras na camada e seus respectivos diâmetros (mm), como representados na figura 8. Desse modo, eles são aplicados nas fórmulas.

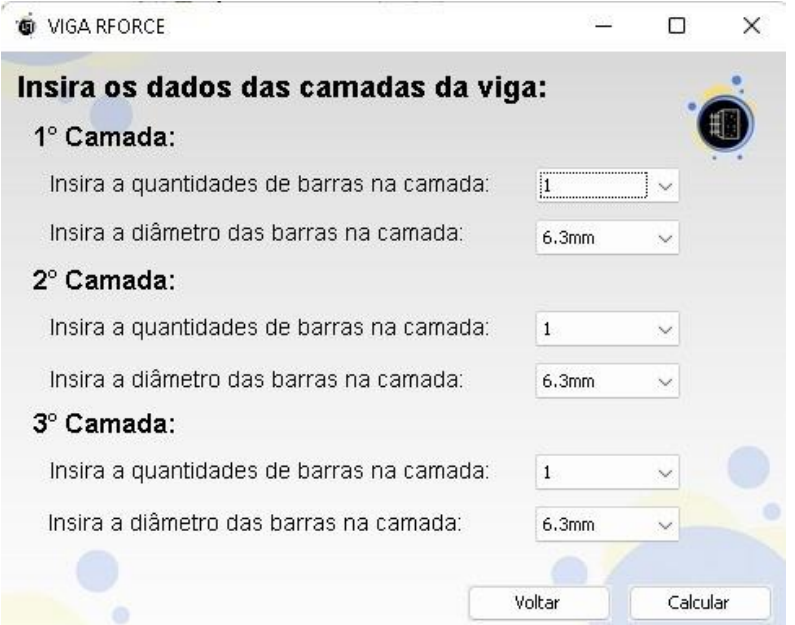

**Figura 8** – Inserção de dados das camadas

Fonte: Elaborado pelos autores.

Na terceira página existem duas opções de telas como representado nas figuras 9 e 10. Nesse momento, o sistema informa a profundidade da linha neutra "X", a atual deformação do concreto, e se ultrapassou o limite de deformação ou não.

Dessa forma, se a viga ultrapassa o limite de deformação do concreto, o software indica que não é possível reforçar a viga sem o aumento de seção e redireciona o usuário para a tela de reforço com a respectiva técnica.

<span id="page-23-0"></span>Por outro lado, caso a viga não ultrapasse o limite de deformação do concreto, o usuário é informado que é possível realizar o reforço da viga apenas com o método de adição de barras e é redirecionado para tela de reforço com a respectiva técnica.

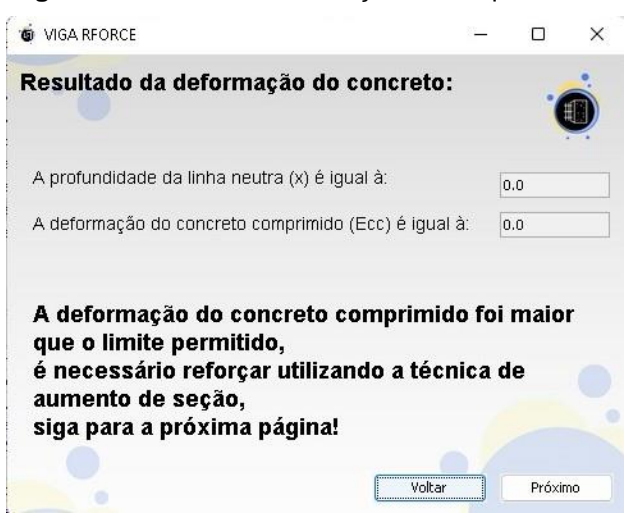

**Figura 9** – Tela com deformação maior que o limite

Fonte: Elaborado pelos autores.

**Figura 10** – Tela com deformação menor que o limite

<span id="page-23-1"></span>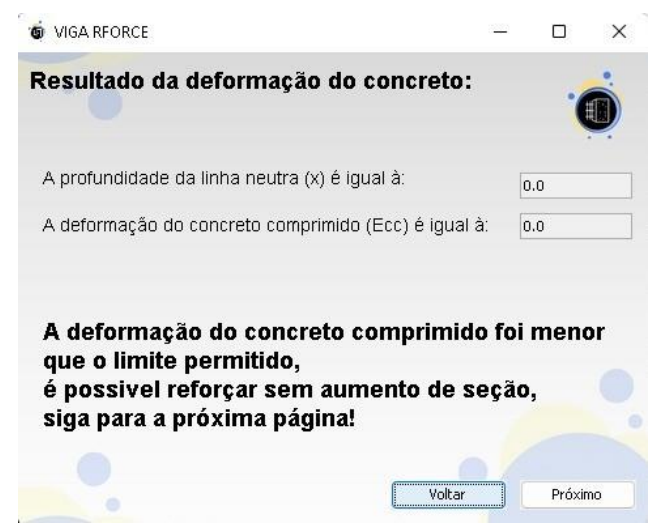

Fonte: Elaborado pelos autores.

Na quarta página, existem duas opções de tela para mensuração do reforço: uma com aumento de seção, outra sem aumento de seção e ambas com adição de barras, como respectivamente representadas nas figuras 11 e 12.

Nessas telas, o usuário informa o reforço que acredita ser suficiente para alcançar o momento desejado para a viga.

No caso da tela de reforço com aumento de seção, são questionados a nova altura em centímetros da viga, a quantidade de barras que devem ser inseridas, o diâmetro dessas barras e o momento desejado após o reforço.

Por outro lado, no caso da tela de reforço com o método de adição de barras sem aumento de seção, o usuário deve informar se as barras vão ser inseridas na mesma camada, a quantidade de barras inseridas, o diâmetro delas e o momento desejado para a viga após o reforço. Ademais, existe também uma mensagem na tela que alerta que o sistema não considera a distância mínima entre as barras, definidas pela norma, caso a barra seja inserida na primeira camada.

<span id="page-24-0"></span>Essas informações são direcionadas para um novo cálculo de momento, para que seja encontrado o momento solicitante e assim, verificar se ele atende ao reforço desejado sem ultrapassar o limite de deformação do concreto de 3,5‰.

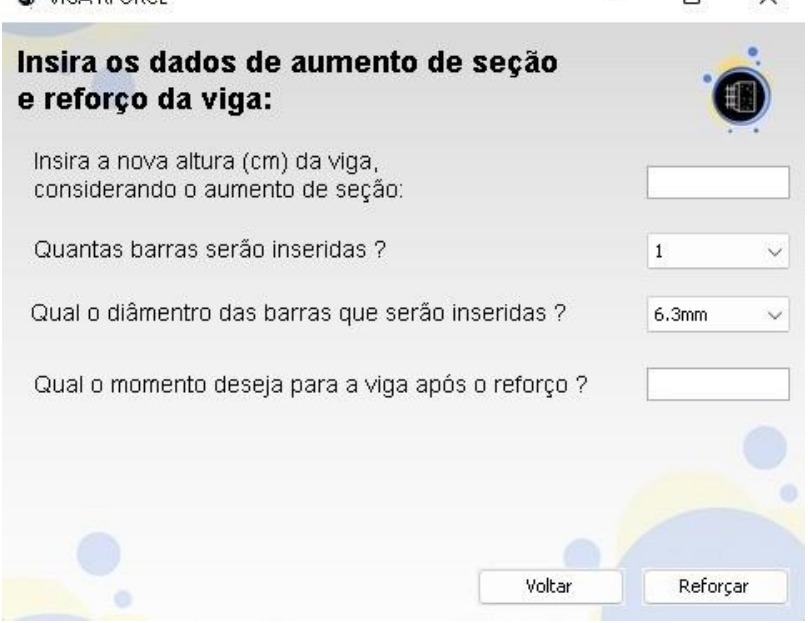

**Figura 11** – Tela para reforço com aumento de seção

 $\Box$ 

 $\vee$ 

**WE VIGA REORCE** 

Fonte: Elaborado pelos autores.

<span id="page-25-0"></span>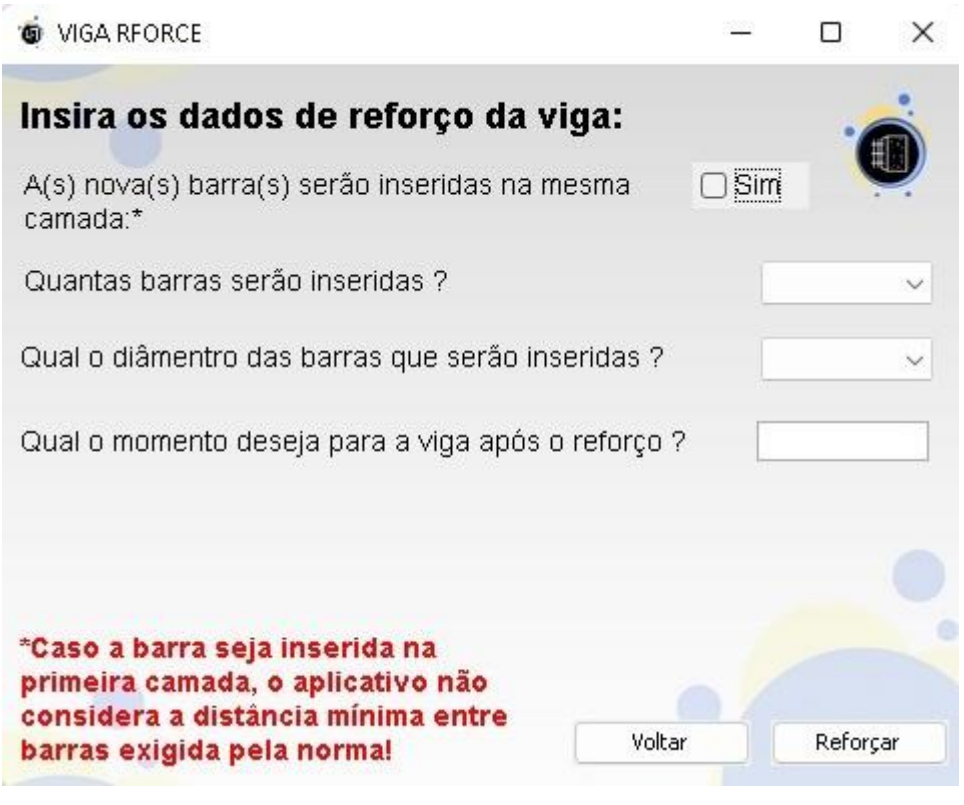

**Figura 12** – Tela para reforço sem aumento de seção

Fonte: Elaborado pelos autores.

Na quinta e última página, existem três opções de tela de verificação do reforço, sendo duas de falha e uma de sucesso.

A figura 13 representa a tela de falha no reforço, quando a mensuração é bem sucedida, porém o limite de deformação do concreto foi ultrapassado. Nesse caso, o usuário pode utilizar o botão de ação denominado de "A. Seção", o qual o direciona novamente para a tela de mensuração de reforço para que assim, consiga aumentar a seção da viga corretamente.

<span id="page-26-0"></span>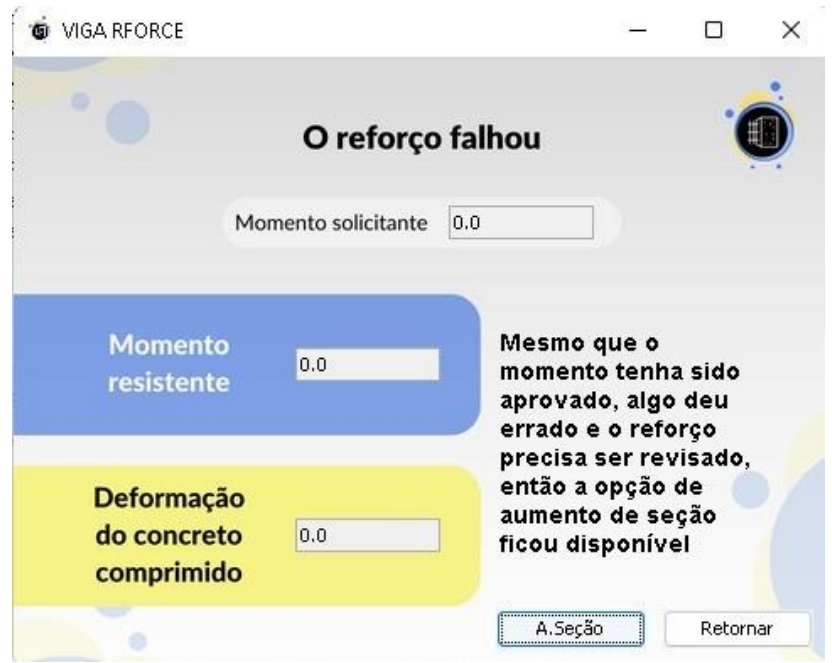

**Figura 13** – Tela "O reforço falhou"

Fonte: Elaborado pelos autores.

A figura 14 representa a tela de falha no reforço, quando a mensuração é mal sucedida, porém o limite de deformação do concreto não foi ultrapassado. Nesse caso, o usuário pode utilizar o botão de ação denominado de "Retornar", o qual o redireciona novamente para a tela de mensuração de reforço para que assim, consiga aumentar a quantidade de barras ou a dimensão delas.

<span id="page-26-1"></span>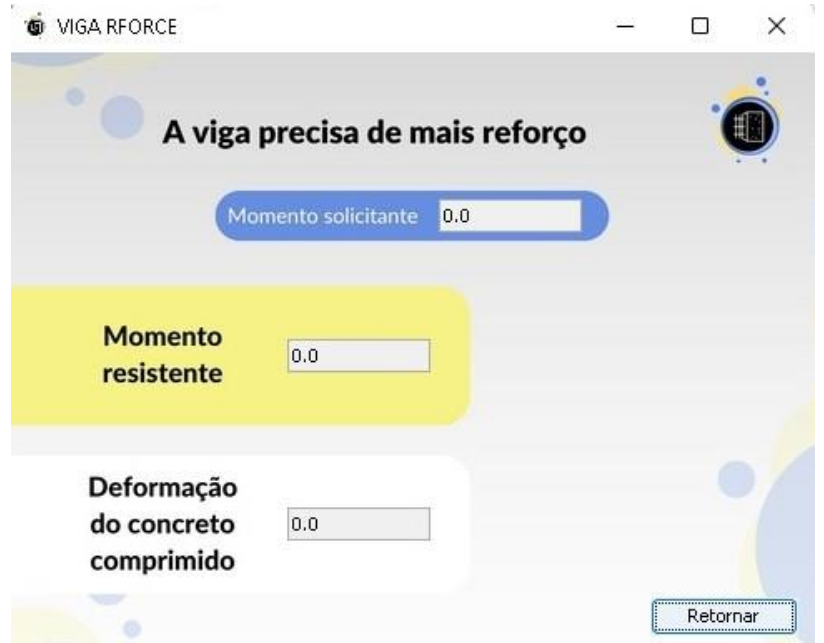

**Figura 14** – Tela "A viga precisa de mais reforço"

Fonte: Elaborado pelos autores.

<span id="page-27-0"></span>Já a figura 15 representa a tela de sucesso no reforço.

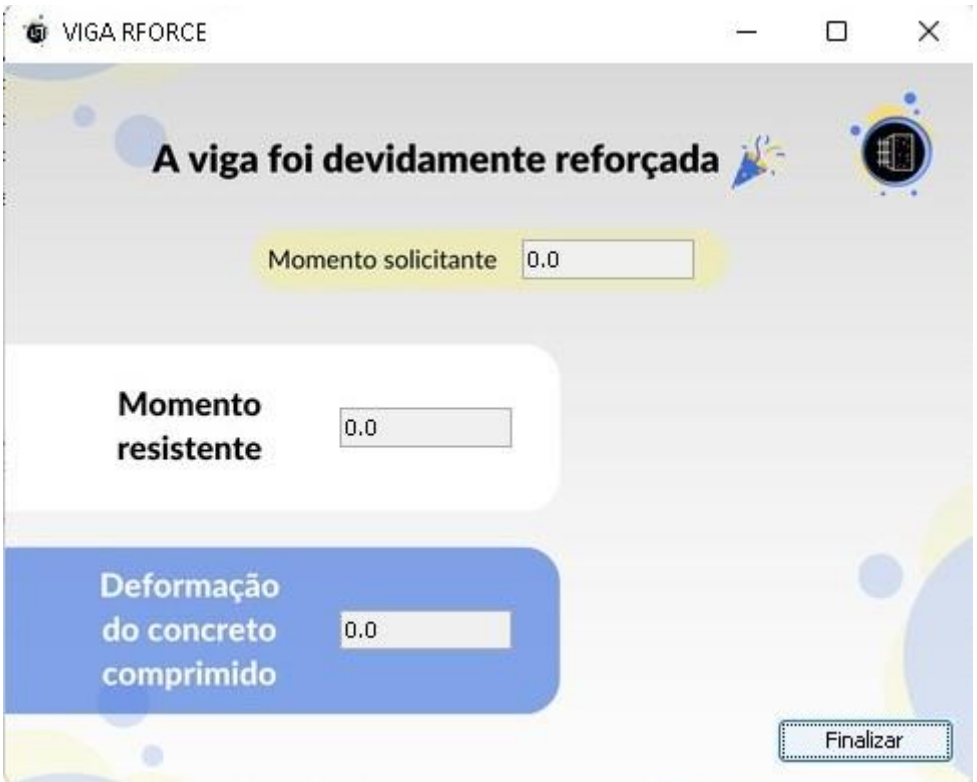

**Figura 15** – Tela "A viga foi devidamente reforçada"

Fonte: Elaborado pelos autores.

#### <span id="page-27-1"></span>4.2. TESTE EXAUSTIVO

Para garantir que o software seja confiável e funcional, foi utilizada a estratégia de teste: Teste de Funcionalidade.

#### *4.2.1. Testes de Funcionalidade*

<span id="page-27-2"></span>Os testes funcionais foram criados para cobrir todas as funções do software. Como isso, esses testes foram utilizados para experienciar os componentes individuais do software. Assim, cada função e método foram testados para garantir que o seu comportamento seja consistente e correto.

Uma aplicação Java é formada por funções e métodos que executam um bloco de código com um propósito específico. Dessa forma, as funções recebem entradas e retornam um valor (BARNES; KÖLLING, 2012), por exemplo, a função que calcula a deformação do concreto comprimido que recebe parâmetros como altura, largura etc., retorna o valor que representa a deformação.

Por outro lado, os métodos estão vinculados a objetos ou classes (instâncias usadas para representar entidades do mundo real) que podem ou não retornar um valor, como por exemplo, os métodos da classe "viga" podem ser executados para associar os dados da viga (altura, largura etc.) como variáveis dentro da função de cálculo, indicando quais dados que estão sendo aplicados para executar as determinadas equações (BARNES; KÖLLING, 2012).

Os testes foram realizados para garantir que o software funcione corretamente em diferentes cenários e com diferentes combinações de entrada de dados (BARNES; KÖLLING, 2012).

Eles foram realizados para garantir que o software atenda aos requisitos do usuário e funcione conforme o esperado. Esses testes foram executados em um ambiente semelhante ao ambiente do usuário final, utilizando casos hipotéticos de reforço (BARNES; KÖLLING, 2012).

#### *4.2.2. Casos de teste*

<span id="page-28-1"></span>Os casos de teste foram criados com base nos requisitos do software e nas especificações da norma técnica aplicável. Foram considerados diferentes tipos de vigas, materiais e cargas para testar as diferentes funcionalidades do software. Os casos de teste foram executados várias vezes para garantir que os resultados sejam consistentes (BARNES; KÖLLING. 2012).

Exemplos de casos de teste utilizados para testar o Software:

#### <span id="page-28-0"></span>• Exemplo 1:

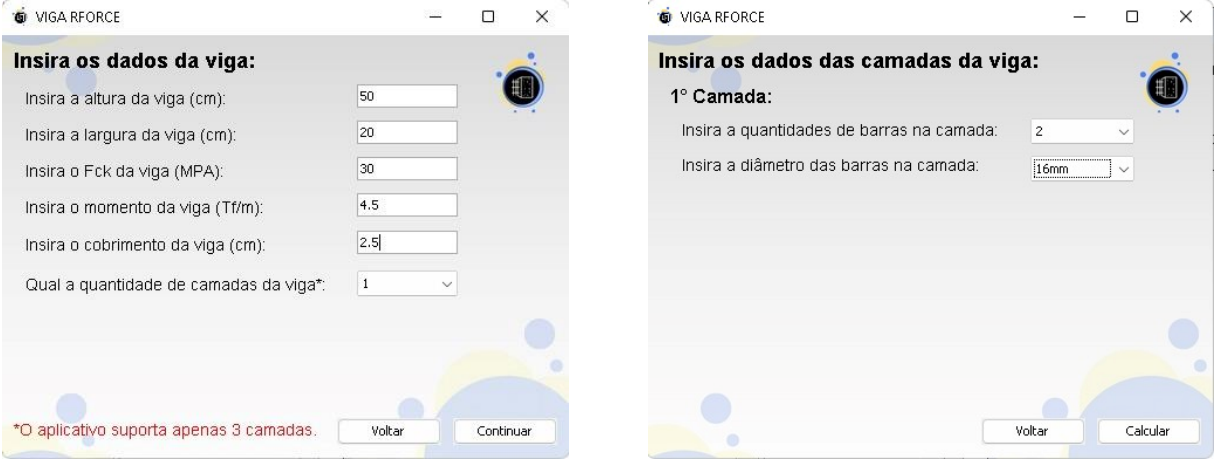

#### **Figura 16** – Sequência de telas do primeiro teste de avaliação

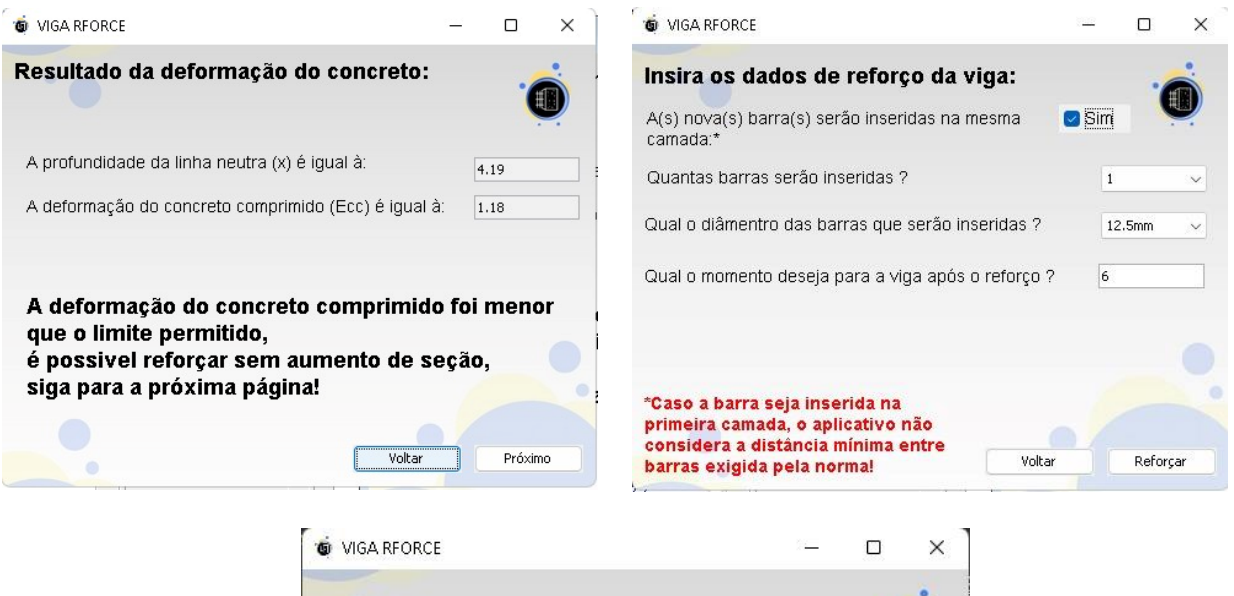

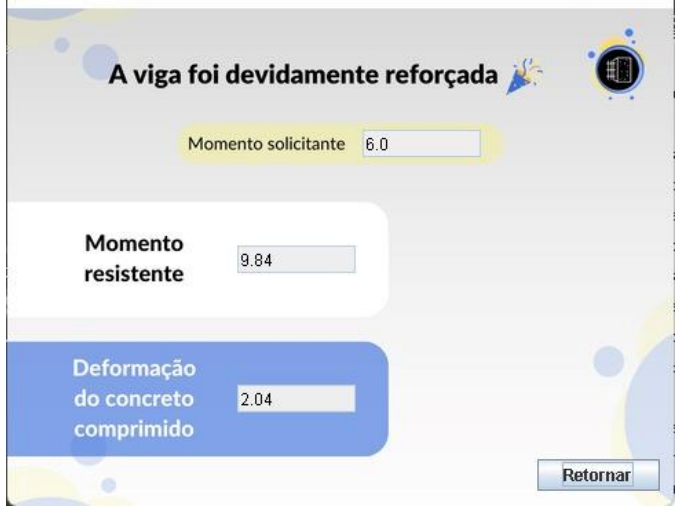

Fonte: Elaborado pelos autores.

• Exemplo 2:

<span id="page-29-0"></span>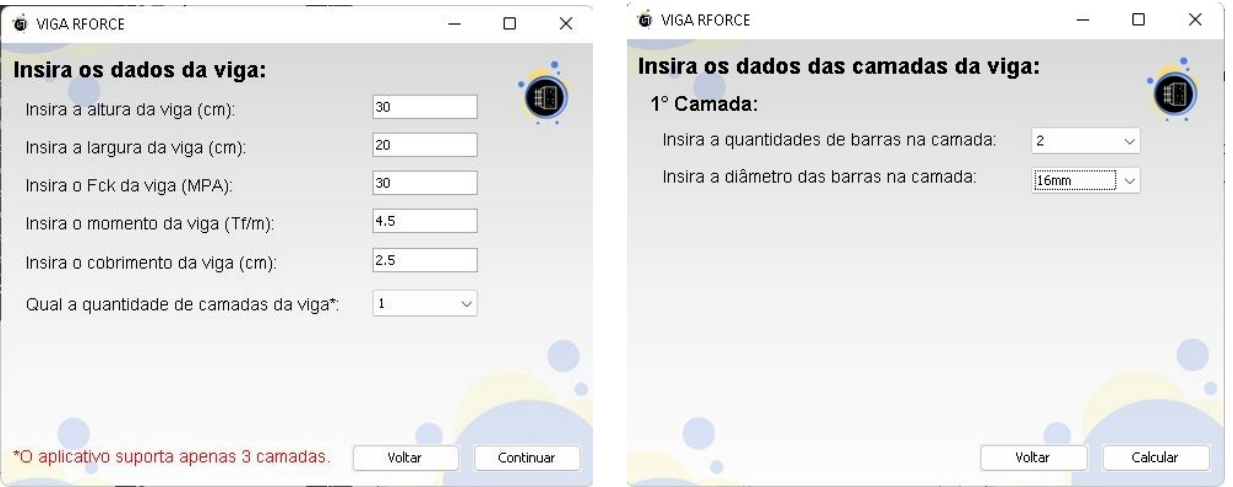

#### **Figura 17** – Sequência de telas do segundo teste de avaliação

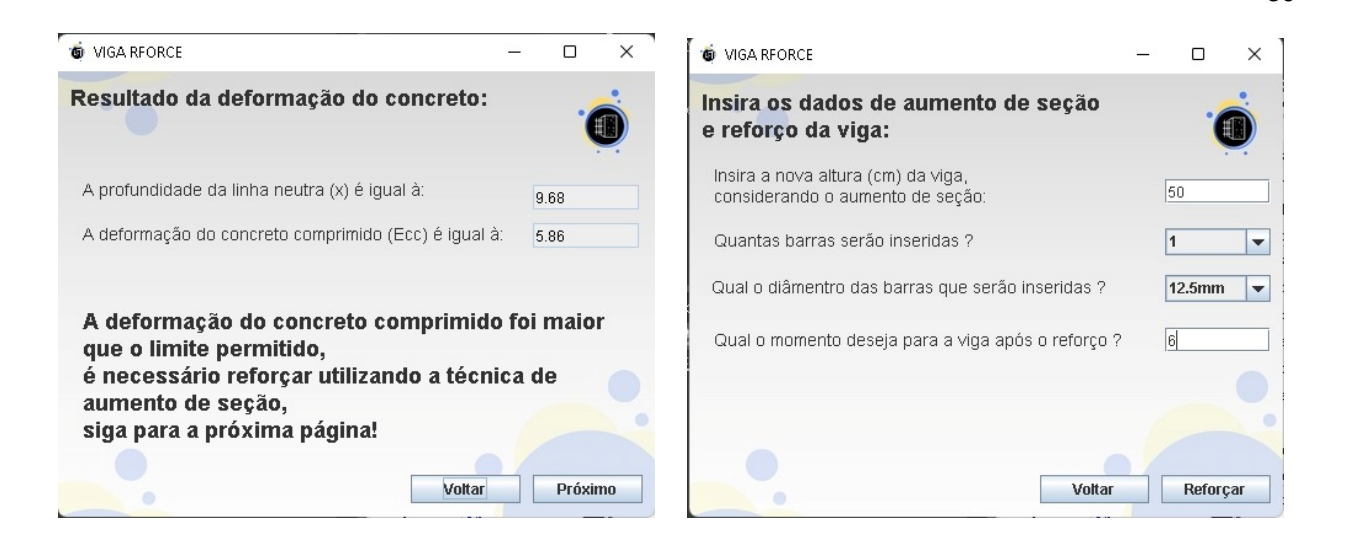

30

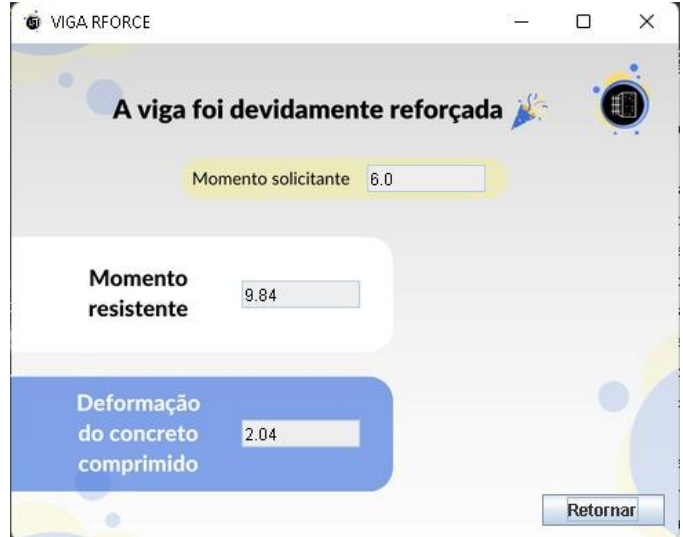

Fonte: Elaborado pelos autores.

## <span id="page-30-0"></span>**5. CONCLUSÃO**

Considerando a falta de softwares voltados para o reforço de vigas de concreto pelas técnicas de adição de armadura com e sem aumento de seção, este trabalho teve como objetivo desenvolver uma ferramenta computacional capaz de realizar o dimensionamento do reforço de vigas pelas técnicas citadas. Além disso, que considere também a deformação do concreto e das barras de aço para que, diferente dos softwares convencionais utilizados no processo de reforço estrutural, o estado real da viga seja minimamente considerado.

Para isso, primeiramente foram identificados os procedimentos relacionados ao dimensionamento de reforço pelas tais técnicas. Dessa forma, foi desenvolvida uma cadeia lógica para o cálculo de reforço de vigas, através da elaboração de um fluxograma capaz de relacionar os parâmetros de cálculo do momento com análise de deformação do concreto.

A partir disso o programa computacional, VIGA REFORCE, foi construído na plataforma IDE Eclipse, utilizando a linguagem Java e os padrões MVC de desenvolvimento, assim como também o seu manual de instruções de uso (vide APÊNDICE A) que se encontra vinculado a primeira página do programa.

A ferramenta foi testada através de testes exaustivos de verificação. Logo, foram elaboradas e aplicadas situações hipotéticas ao software, que por sua vez correspondeu aos resultados esperados comprovando sua funcionalidade.

Por fim, tendo em vista as limitações do programa desenvolvido, pode-se expandir o desenvolvimento de softwares de reforço para outros tipos de peça estrutural, como lajes, usando o mesmo parâmetro para consideração de deformação do concreto. Bem como, também seria de muito acréscimo aumentar a variedade de técnicas, a quantidade de camadas suportadas pela ferramenta, assim como a consideração das distâncias das barras aplicadas a viga em pesquisas futuras.

Com isso, conclui-se que é possível criar uma ferramenta computacional capaz de realizar os cálculos para determinação de reforço de vigas pelas técnicas de adição de armaduras e de aumento de seção que seja mais eficaz e rápida que o processo manual.

## **REFERÊNCIAS**

ASSOCIAÇÃO BRASILEIRA DE NORMAS TÉCNICAS. **NBR 6118: Projeto de estruturas de concreto – Procedimento.** Rio de Janeiro: ABNT, 2014.

ARAGÃO, José; MENDES NETA, Maria Adelina. **Metodologia Científica**. Salvador: UFBA, Faculdade de Educação, Superintendência de Educação a Distância, 2017. p. 32.

BARNES, David J.; KÖLLING, Michael. **Programação Orientada a Objetos com Java: Uma Introdução Prática Usando o BlueJ**. 4. ed. Curitiba: Pearson Universidades. 2008.

BOTELHO, Manoel; MARCHETTI, Osvaldemar. **Concreto armado, eu te amo**. 8. ed. São Paulo: Blucher, 2015.

COELHO, Yeska. **Retrofit**: o que é, como funciona e exemplos no Brasil. CasaCor, 2021. Disponível em: [<https://casacor.abril.com.br/arquitetura/retrofit/>](https://casacor.abril.com.br/arquitetura/retrofit/). Acesso em: 03 mai. 2022

ENTENDA a importância dos softwares e programas para engenharia civil. **Faro**, 2022. Disponível em: [<https://faro.edu.br/blog/entenda-a-importancia-dos-softwares](https://faro.edu.br/blog/entenda-a-importancia-dos-softwares-e-programas-para-engenharia-civil/)[e-programas-para-engenharia-civil/>](https://faro.edu.br/blog/entenda-a-importancia-dos-softwares-e-programas-para-engenharia-civil/). Acesso em: 09 mai. 2022

FORTES, Adriano. **Vigas de concreto armado reforçadas com fibras de carbono**. 2000. Dissertação (Mestrado em Engenharia Civil) - Programa de Pós-Graduação em Engenharia Civil, Universidade Federal de Santa Catarina, Florianópolis, 2000.

GIL, Antônio Marcos. **Métodos e técnicas de pesquisa social**. 4. ed. São Paulo: Atlas, 2002.

HOLZNER, Steve. **Eclipse: A Java Developer's Guide**. Nova Iorque: O'Reilly Media, 2004.

LAB DA ENGENHARIA. **Domínios de deformação do concreto**. YouTube, 24 jun. 2020. Disponível em: [<https://youtu.be/BXLALcb2ZUk>](https://youtu.be/BXLALcb2ZUk). Acesso em: 17 jan. 2023

MARCONI, Marina; LAKATOS, Eva Maria. **Fundamentos de Metodologia Científica**. 5. ed. São Paulo: Atlas, 2003.

RIBEIRO, Débora. **Objetivo**. Dicio: Dicionário Online de Português, 2018. Disponível em: [<https://www.dicio.com.br/objetivo/>](https://www.dicio.com.br/objetivo/). Acesso em: 18 mai. 2022.

SEVERINO, Antônio Joaquim. **Metodologia do trabalho científico**. São Paulo: Cortez, 2013; 1,0 MB, ePUB.

SCHNEIDER, Nelso. **O Que são os Domínios do Concreto?**. NelsonSchneider.com, 2019. Disponível em: [<https://nelsoschneider.com.br/dominios-do-concreto/>](https://nelsoschneider.com.br/dominios-do-concreto/). Acesso em: 17 jan. 2023.

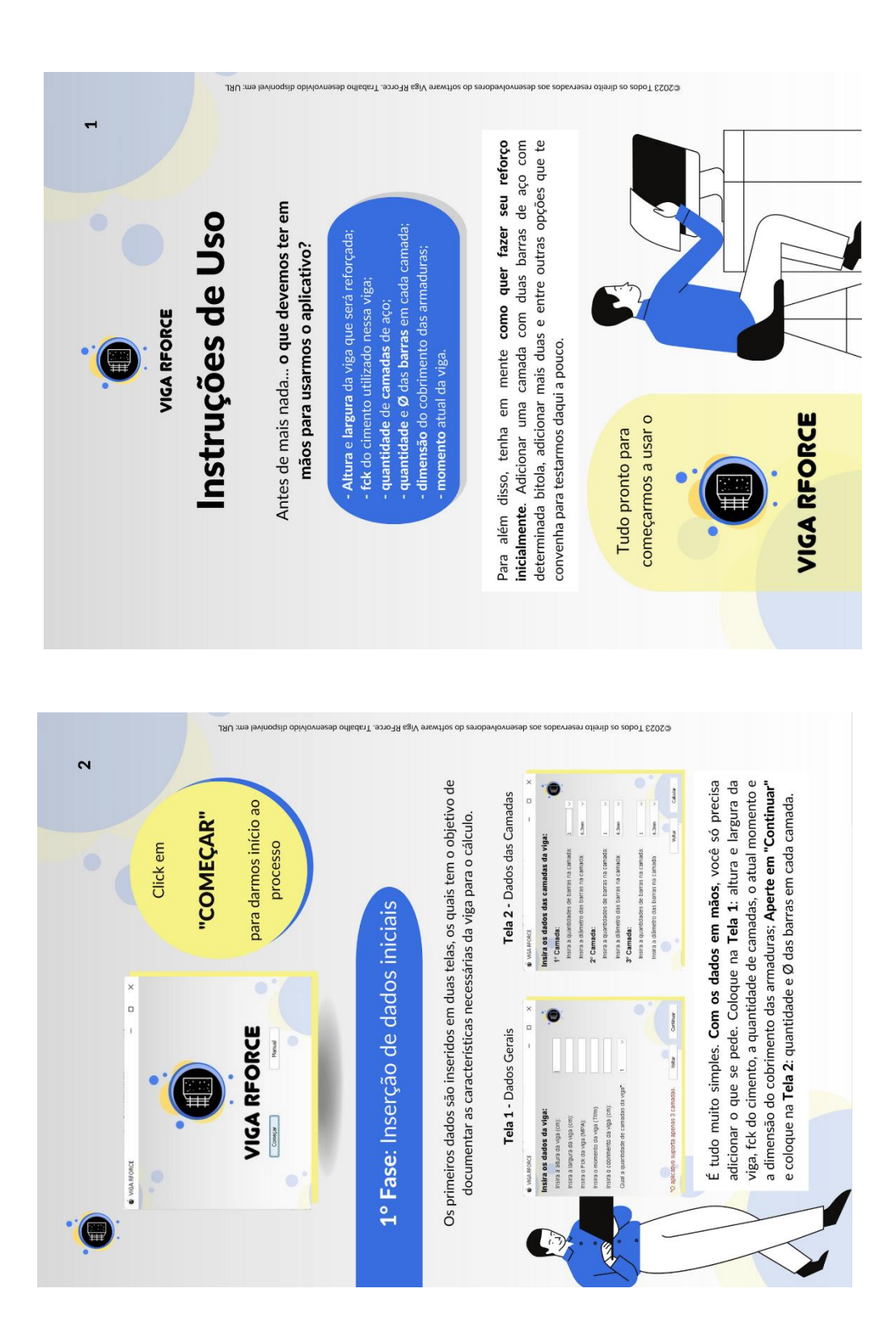

# **APÊNDICE A – Manual VIGA RFORCE**

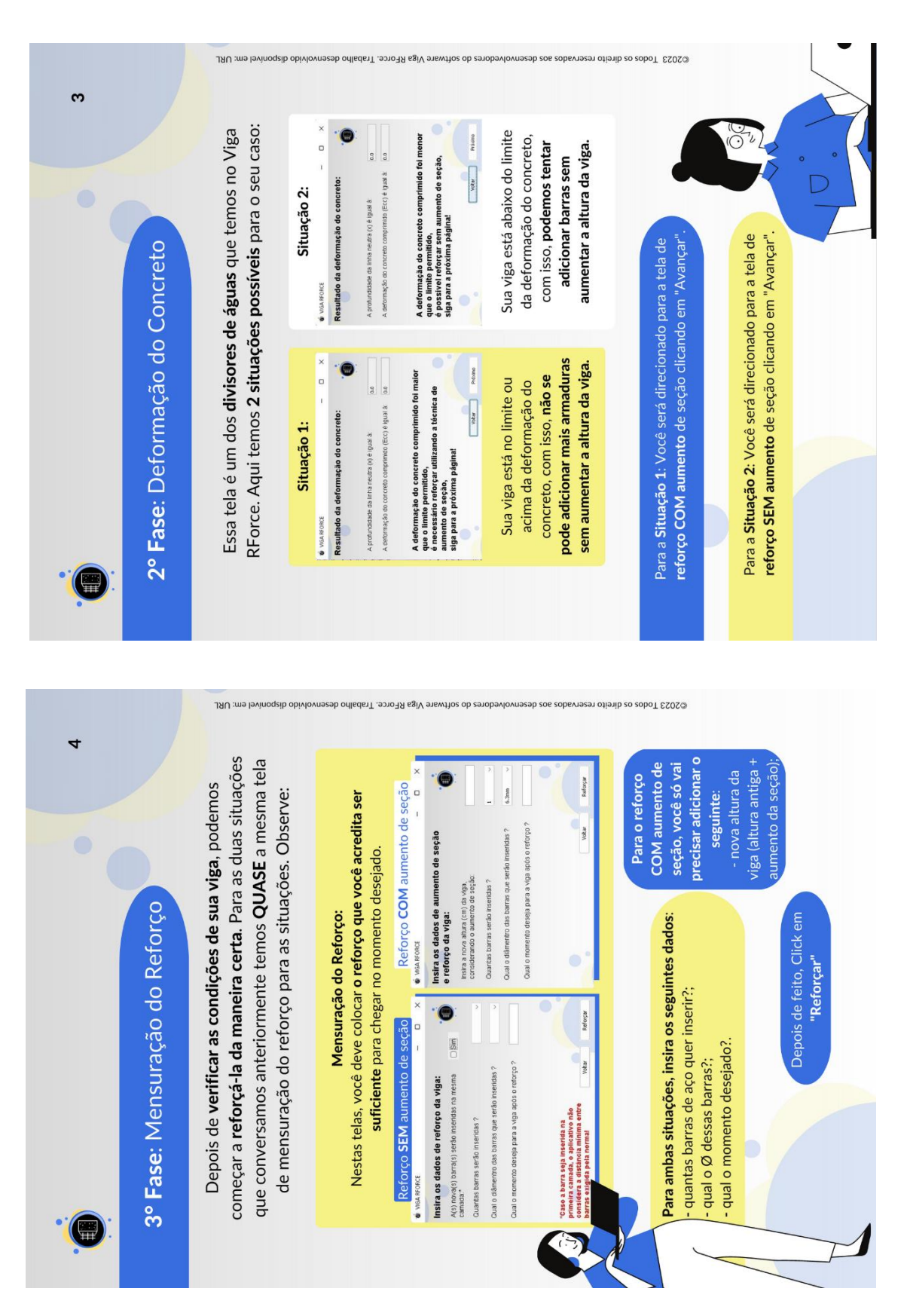

## **APÊNDICE A – Manual VIGA RFORCE (continuação)**

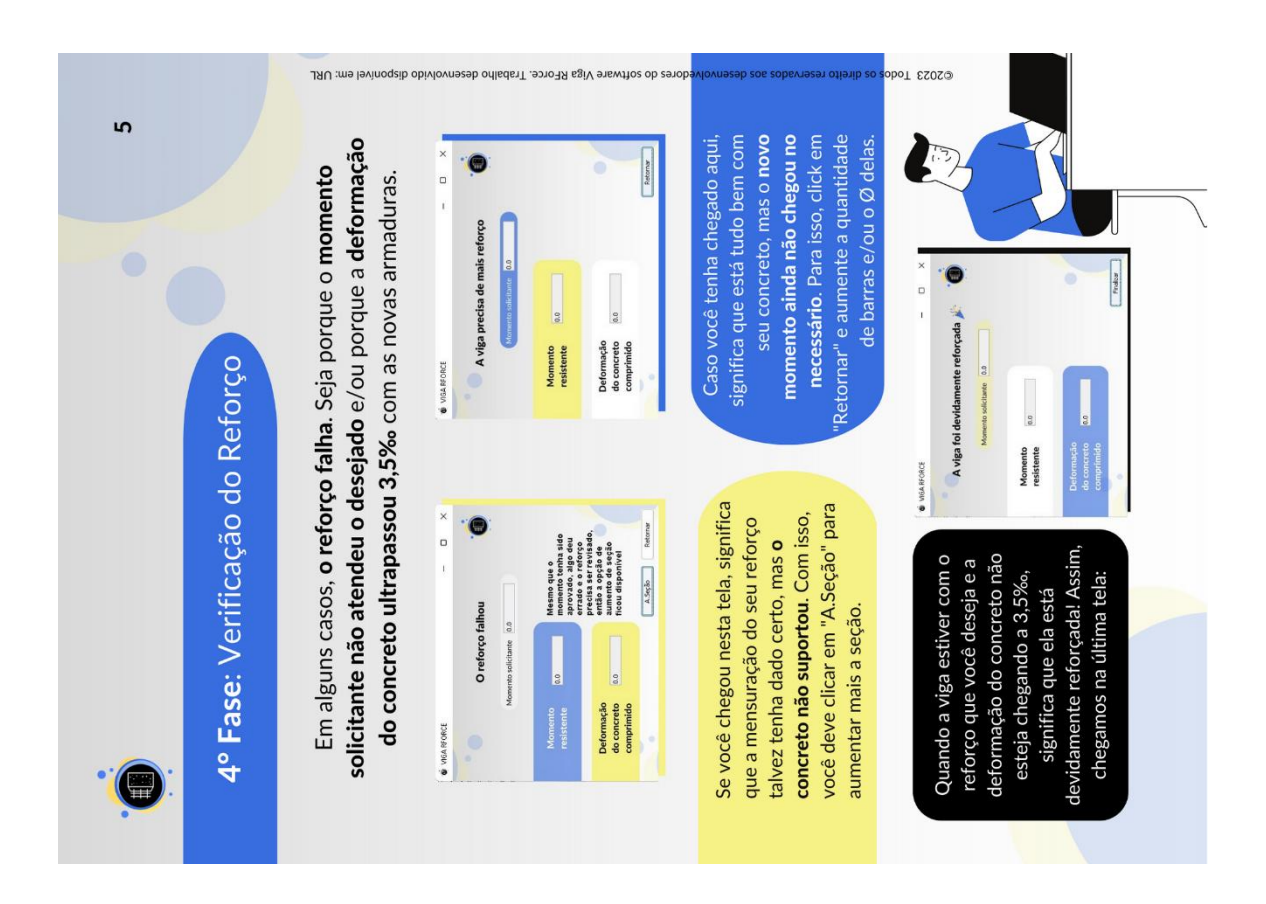

# **APÊNDICE A – Manual VIGA RFORCE (continuação)**

*\*Para melhor visualização, acesse: [https://www.canva.com/design/DAFc6kEOYQs](https://www.canva.com/design/DAFc6kEOYQs/OC-kxtYXj2DRhNdQpauF2A/view?utm_content=DAFc6kEOYQs&utm_campaign=designshare&utm_medium=link2&utm_source=sharebutton) [/OC-kxtYXj2DRhNdQpauF2A/view?utm\\_content=DAFc6kEOYQs&utm\\_campaign=](https://www.canva.com/design/DAFc6kEOYQs/OC-kxtYXj2DRhNdQpauF2A/view?utm_content=DAFc6kEOYQs&utm_campaign=designshare&utm_medium=link2&utm_source=sharebutton) [designshare&utm\\_medium=link2&utm\\_source=sharebutton](https://www.canva.com/design/DAFc6kEOYQs/OC-kxtYXj2DRhNdQpauF2A/view?utm_content=DAFc6kEOYQs&utm_campaign=designshare&utm_medium=link2&utm_source=sharebutton)*